## **Manage Online Utilities**

Selecting option "U" (Manage Online Utilities) from the Session Opercoms menu displays the following screen:

```
10:28:33***** ADABAS
                                                                   BASIC SERVICES
                                                                                                  *****
                                                                                                                        2008 - 07 - 14DBID 105
                                              - Manage Online Processes -
                                                                                                                         PACIP02
Total Processes...
Mark entries with 'S' (Suspend), 'R' (Resume), or 'X' (Stop):
   I I Process I Sort I Current I Throw- I Process I
                                                                                                                                          \mathsf{T}M I FNR I Type I Seq I RABN/ISN I Backs I ID I Status
                                                                                                                                          \mathsf{T}- - -________________
                                                                 ________________________
                                                                                                                                          \top1 I 000003FF I Suspended I
                                                                                          1 I 000000C2 I Active
                                                                                                                                          T\mathsf{T}\begin{array}{c} 1 \\ 1 \\ 1 \\ 1 \\ 1 \\ 1 \\ \end{array}\begin{array}{c} \begin{array}{c} \text{I} \\ \text{I} \\ \text{I} \\ \text{I} \\ \text{I} \end{array} \end{array}\begin{bmatrix} 1\\ 1\\ 1\\ 1\\ 1\\ 1\\ \end{bmatrix}\begin{array}{cc} & \texttt{I} & \\ \end{array}\mathbbm{I}\mathbf{I}\mathbbm{I}T\mathbf I\begin{array}{c}\mathtt{I}\\ \mathtt{I}\end{array}\begin{array}{c} \mathtt{I} \\ \mathtt{I} \end{array}\equiv I
                                                                                                                                          \top\begin{array}{cc} & \texttt{I} \end{array}\begin{array}{c} \mathtt{I} \\ \mathtt{I} \end{array}\mathbf I\mathbf I\mathbbm{I}\begin{array}{cc} & \mathbf{I} \end{array}\mathsf{T}\mathbb{I}\mathbb{I}\mathbbm{I}\mathbb{I}\mathbbm{I}\mathbb T\_ \; I \_\mathbf I\begin{bmatrix} 1 \\ 1 \\ 1 \end{bmatrix}\mathbb{I}\mathbf{I}\mathbb{I}\begin{array}{cc} & \mathbb{I} \end{array}\mathbb{I}\mathbb T\mathsf{T}\overline{1}TTTTT\mathsf{T}\mathbb{I}\begin{array}{c} \begin{array}{c} \begin{array}{c} \end{array} \end{array}\mathbb{I}\mathbb{I}\mathbf{I}\mathbf{I}\mathbf{I}\mathbf TPF1----- PF2------ PF3------ PF4------ PF6----- PF7----- PF8----- PF12-----
                                                    Refresh -- - +
Help
                                  Exit
                                                                                                                       Menu
```
From this screen, you can manage (that is, monitor, suspend, resume, and stop) online utility processes.

All online processes currently in the database nucleus are listed, up to a maximum of 40. You can use PF6 (back to the start of the list), PF7 (back one screen), and PF8 (forward one screen) to scroll among the processes.

The equivalent direct command is

## DISPLAY PROCESS

To maintain the processes, enter one of the following maintenance codes in the M column to the left of the process named in the Process Type column:

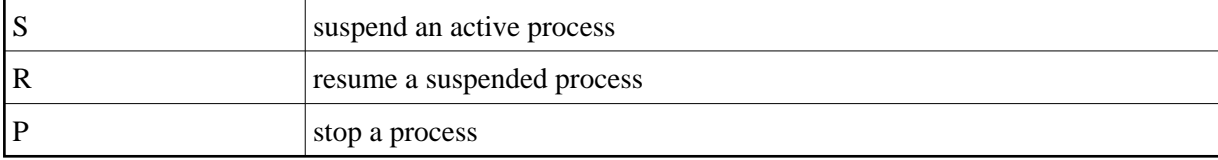

You can maintain multiple processes at the same time.

The equivalent direct command is

## **MANAGE PROCESS**

The sort sequence being used by a process is indicated in the Sort Seq column:

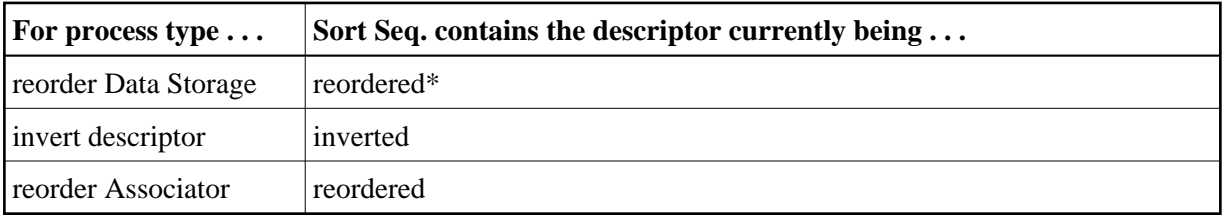

\* When reordering Data Storage for a file, the default sort sequence is physical sequence or "PHY". Other possible options include "ISN" if the file is to be sorted in ISN order, or the two character descriptor name to sort the file according to the value of the specified descriptor.

The Current RABN/ISN column shows the progress of work:

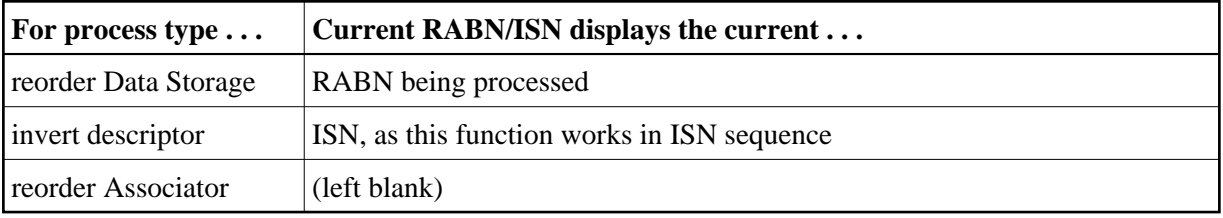